## **Option Werkstattpakete** *<i>(Art. WE4)*

Hiermit können beliebige Artikel, Leistungen, Fremdleistungen und Texte / Textblöcke zu Paketen zusammengestellt und komplett in einen beliebigen Werkstattauftrag übernommen werden. Die Paketpositionen können nachträglich im Auftrag bearbeitet oder gelöscht werden. Dies vereinfacht die Positions-Erfassung für ähnliche oder gleichartige Aufträge deutlich.

Bei immer wiederkehrenden Arbeiten, wie z.B. Inspektionen, können in einem Paket alle zusammengehörenden Positionen voreingestellt werden. In der Auftragsbearbeitung braucht nur noch das Paket ausgewählt werden und alle Positionen werden in den Auftrag übernommen.

 Eine nachträgliche Bearbeitung sowie das Hinzufügen weiterer Positionen in dem Auftrag sind jederzeit möglich.

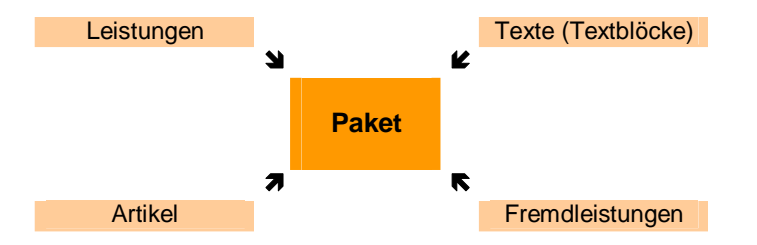

## Erstellt werden die Pakete im **Modul Werkstatt Werkstatt-Pakete**

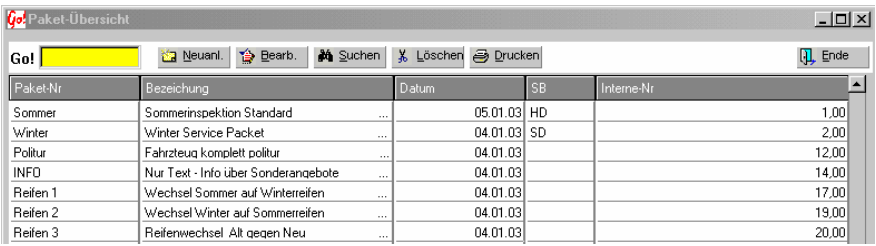

Die Übersicht zeigt alle erstellten Pakete an. Gesucht werden kann durch anklicken der Spaltenüberschrift mit der rechten Maustaste.

Eine Suche ist nach **Paket- Nr**., **Bezeichnung**, **Datum** und **Interne- Nr**. möglich. Nach einer Suchanfrage sortiert sich die Übersicht nach dem Suchbegriff um  $(z.B.:$  Suche nach Begriff  $\rightarrow$  Die Übersicht wird alphabetisch nach der Begriff-Spalte Sortiert).

CARRY Software GmbH | Josephine Benz Str. 16 | 75053 Gondelsheim Seite1

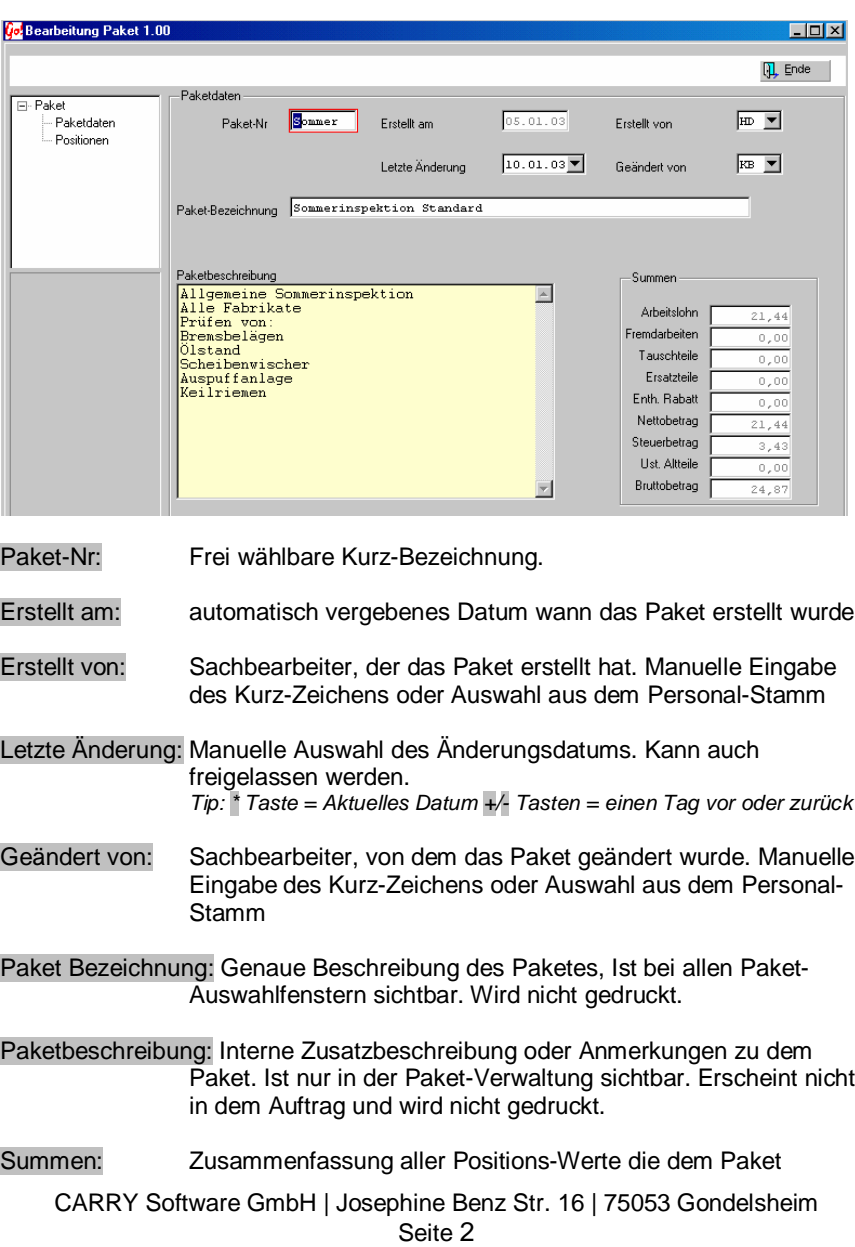

Auf der Paketdaten-Seite werden allgemeine Angaben zu einem Paket erfasst.

- 
- Erstellt am: automatisch vergebenes Datum wann das Paket erstellt wurde.
- Erstellt von: Sachbearbeiter, der das Paket erstellt hat. Manuelle Eingabe

Letzte Änderung: Manuelle Auswahl des Änderungsdatums. Kann auch

Geändert von: Sachbearbeiter, von dem das Paket geändert wurde. Manuelle

Paket Bezeichnung: Genaue Beschreibung des Paketes, Ist bei allen Paket-

Paketbeschreibung: Interne Zusatzbeschreibung oder Anmerkungen zu dem Paket. Ist nur in der Paket-Verwaltung sichtbar. Erscheint nicht

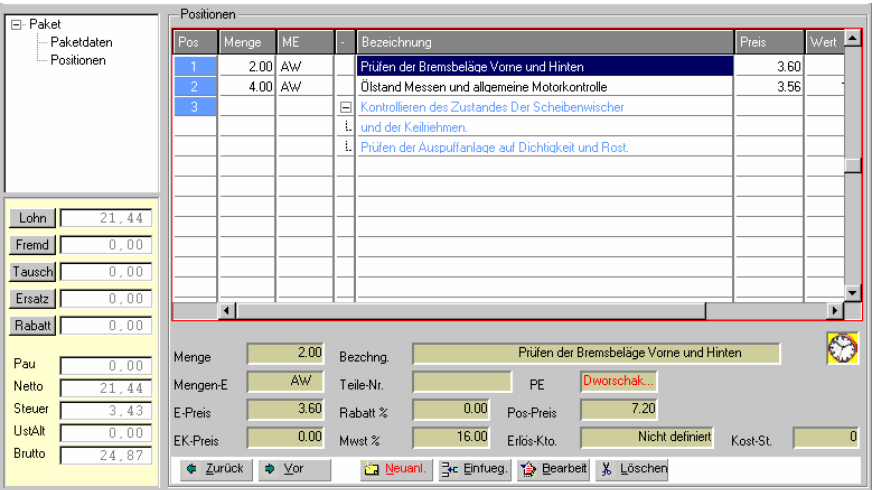

Auf der Positionen - Seite werden die Positionen für das Paket zusammengestellt.

Auf der linken Seite wird der Positionswert zusammengestellt. Dies ermöglicht eine ständige Kontrolle über den Gesamtwert des Paketes.

Im Hauptfenster sind alle Zuordnungen aufgelistet. Die Erstellung / Zuordnung einzelner Leistungen, Texten, Artikeln und Fremdleistungen erfolgt wie in der Werkstatt Auftragsbearbeitung.

Pakete einem Auftrag zuordnen

Auf der Positionsseite der Auftragsbearbeitung steht neben den Auswahl-Feldern für *Freie Eingabe***,** *Artikel***,** *Leistung***,** *Text* und *Fremd* auch das Schaltfeld für Pakete zur Auswahl.

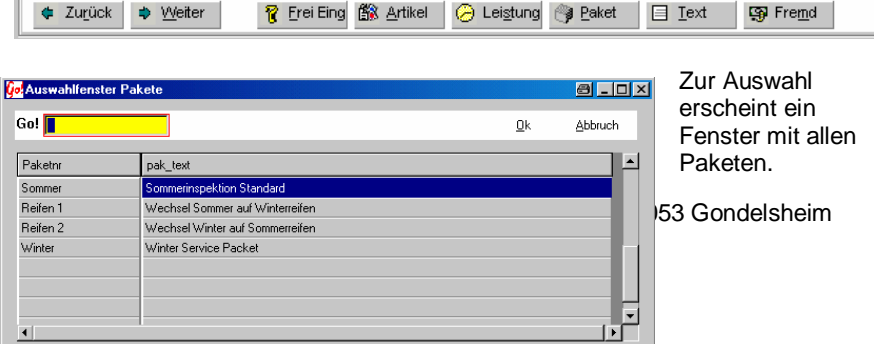

Standardmäßig sind diese alphabethisch nach der Paket-Nr (Kurz. Bezeichnung) sortiert. Mit der

OK – Taste wird das markierte Paket über-nommen und die zugeordneten Positionen dem Auftrag übergeben.